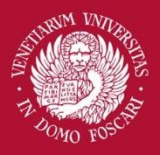

Università Ca' Foscari Venezia

**Corso** CLIL **Cluster** Seminario di Bologna

14 novembre 2014

# the CLIL classroom Flipping

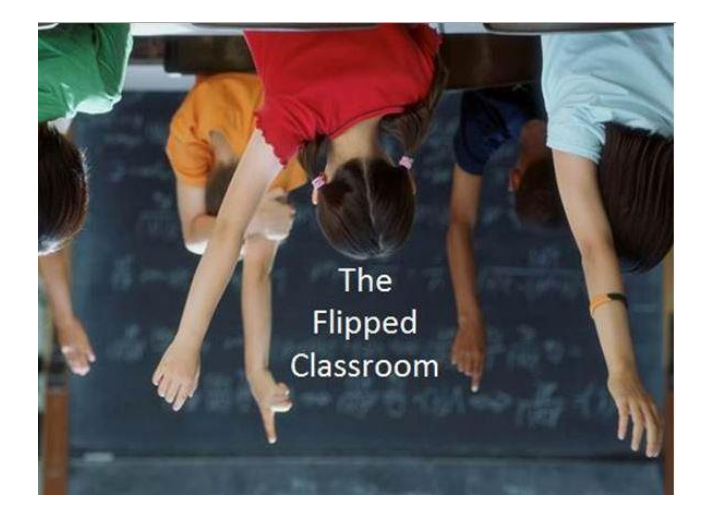

Luciana Favaro luciana.favaro@unive.it

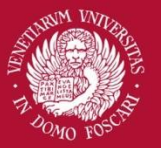

versità Ca' Foscari Venezia

#### Il valore aggiunto delle TIC nel CLIL

#### **Norme Transitorie per avvio del CLIL MIUR, luglio 2014:**

«*Lo studente utilizza le nuove tecnologie per fare ricerche, approfondire argomenti di natura non linguistica, esprimersi creativamente e comunicare con interlocutori stranieri*«.

#### **Decreto Direttoriale MIUR nr. 6 aprile 2012**

Profilo insegnante CLIL**:** «*deve saper reperire, scegliere, adattare, creare materiali e risorse didattiche per ottimizzare la lezione CLIL, utilizzando anche le risorse tecnologiche e informatiche*».

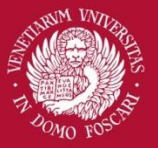

versità Ca' Foscari Venezia

**CLIL e Tecnologie** Il valore aggiunto delle TIC nel CLIL

Entrambi presuppongono un cambio di rotta dell'insegnante rispetto alla modalità trasmissiva tradizionale

Criticità: rilevare soluzioni tecnologiche efficaci che siamo effettivamente funzionali agli obiettivi che caratterizzano la metodologia CLIL.

#### Obiettivi

- Che cos'è la Classe Rovesciata?
- Perché si adatta ai principi del CLIL?

**\_\_\_\_\_\_\_\_\_\_\_\_\_\_\_\_\_\_\_\_\_\_\_\_\_\_\_\_\_\_\_\_\_\_\_\_\_\_\_\_\_\_\_\_\_\_\_\_\_\_\_\_\_\_\_\_\_\_\_\_\_\_\_\_\_\_\_\_\_\_\_\_\_\_\_**

- Di che cosa abbiamo bisogno?
- Creiamo insieme la vostra videolezione (laboratorio)

### Che cos'è la Classe Rovesciata

**\_\_\_\_\_\_\_\_\_\_\_\_\_\_\_\_\_\_\_\_\_\_\_\_\_\_\_\_\_\_\_\_\_\_\_\_\_\_\_\_\_\_\_\_\_\_\_\_\_\_\_\_\_\_\_\_\_\_\_\_\_\_\_\_\_\_\_\_\_\_\_\_\_\_\_**

#### Diverse denominazioni

 Flipped learning Flipped teaching Flipped classroom Classe rovesciata

"the core idea is to flip the common instructional approach: With teacher-created videos and interactive lessons, instruction that used to occur in class is now accessed at home, in advance of class".

*(Tucker 2012)*

Modello reso famoso dalla Khan Academy ma prime esperienze di Aaron Sams

#### Che cos'è la classe rovesciata

• E' grazie alla tecnologia che oggi possiamo spostare al di fuori della scuola una parte delle cose da insegnare, lasciando più tempo in classe per l'analisi, la discussione e l'applicazione.

**\_\_\_\_\_\_\_\_\_\_\_\_\_\_\_\_\_\_\_\_\_\_\_\_\_\_\_\_\_\_\_\_\_\_\_\_\_\_\_\_\_\_\_\_\_\_\_\_\_\_\_\_\_\_\_\_\_\_\_\_\_\_\_\_\_\_\_\_\_\_\_\_\_\_\_\_\_\_\_\_\_\_\_\_\_**

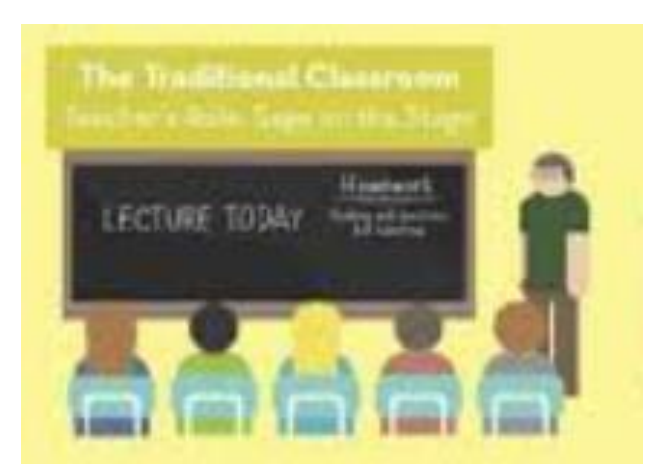

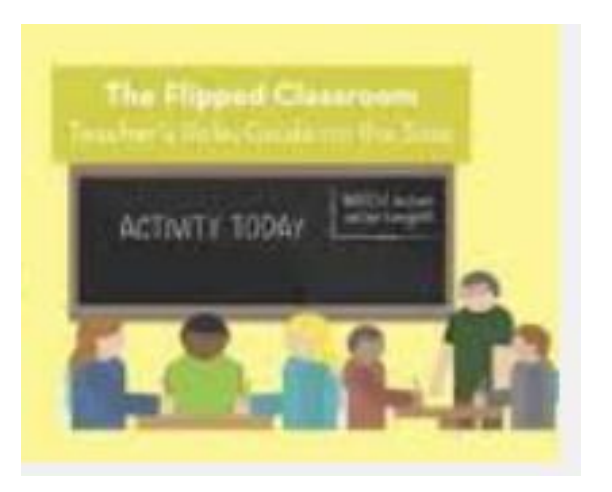

#### Che cos'è la classe rovesciata

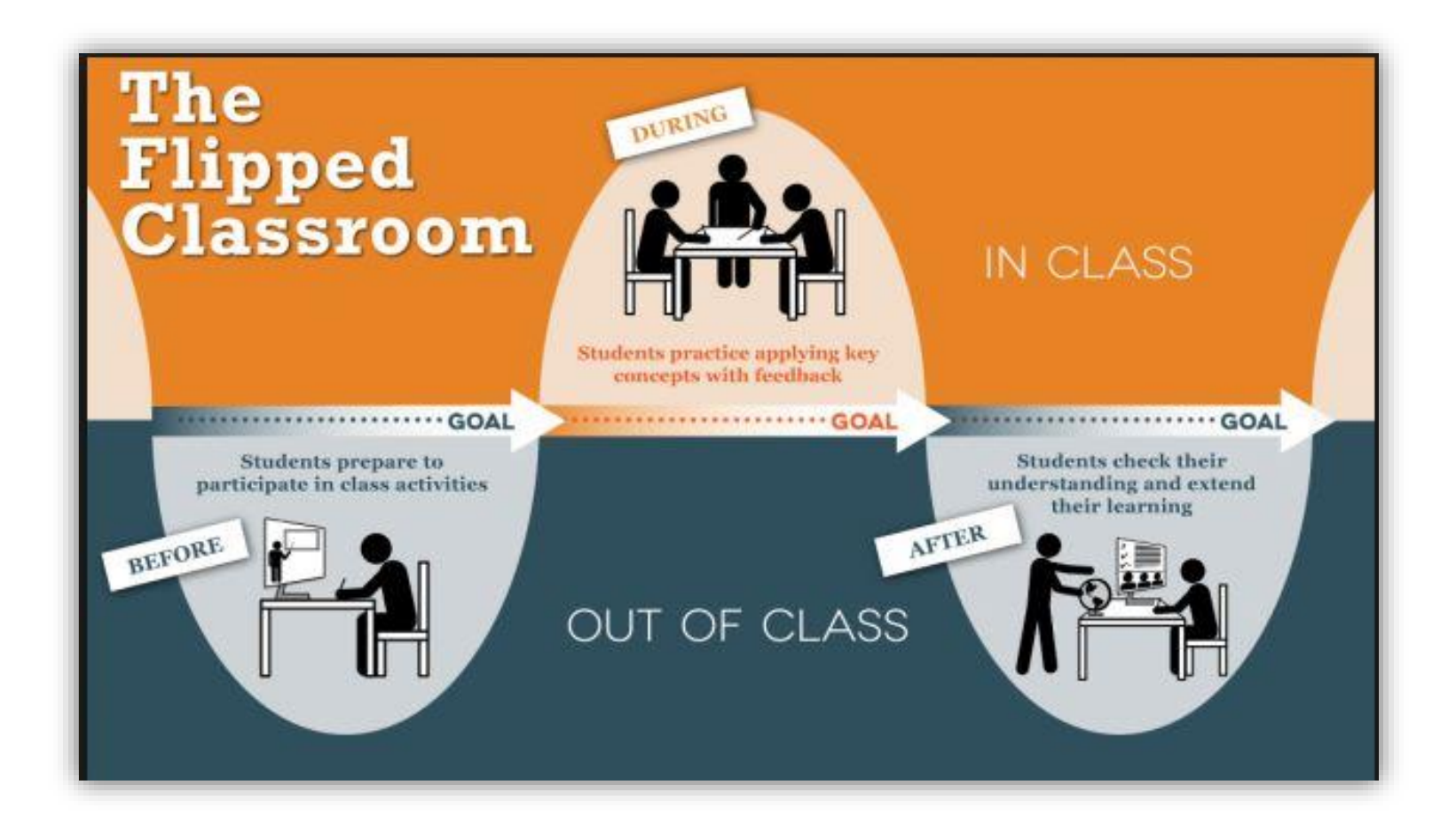

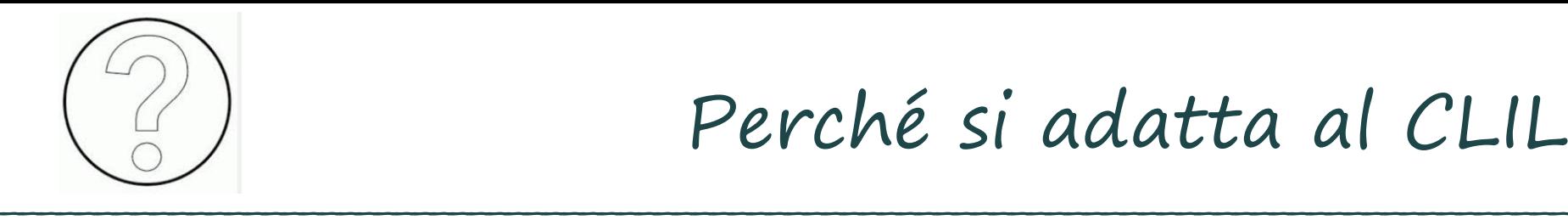

- Facilita la comprensione dei contenuti disciplinari da parte degli studenti (supporto al carico cognitivo)
- Offre maggiore spazio all'interazione (aumento dello STT)
- Strumenti per la creazione utilizzabili anche dagli studenti (supporto alla produzione in LS e alla restituzione dei contenuti disciplinari)
- Permette all'insegnante un maggior controllo sulla LS (registro, timbro,intonazione, ritmo, accuratezza e fluenza)

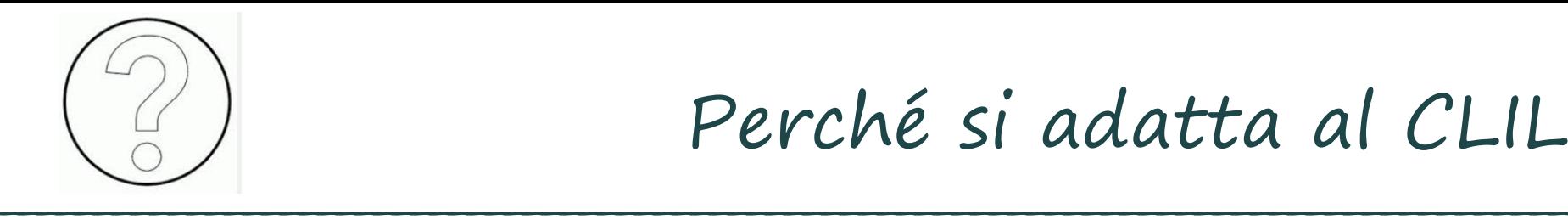

Perché si adatta al CLIL

- Permette all'insegnante di rendere fruibile le lezioni anche agli studenti assenti
- Permette agli insegnanti di usare le TIC senza sprechi di tempo in classe
- Permette di sviluppare l'autonomia degli studenti (responsabilizzazione e auto-regolazione)

## Di che cosa abbiamo bisogno

•**Un 'luogo' in cui depositare i contenuti - REPOSITORY** VLE: Virtual Learning Environment

**\_\_\_\_\_\_\_\_\_\_\_\_\_\_\_\_\_\_\_\_\_\_\_\_\_\_\_\_\_\_\_\_\_\_\_\_\_\_\_\_\_\_\_\_\_\_\_\_\_\_\_\_\_\_\_\_\_\_\_\_\_\_\_\_\_\_\_\_\_\_\_\_\_\_\_\_\_\_\_\_\_\_\_\_**

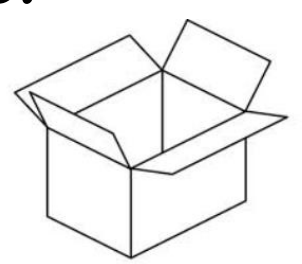

• **Contenuti già pronti** 

• **Strumenti per creare nuovi contenuti** Video, Videolezioni, Podcast, ecc.

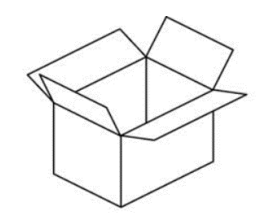

Di che cosa abbiamo bisogno Il contenitore (Repository)

Edmodo Classroom Moodle Blogger Blackboard (con account Google e con Google Chrome)

Gratuiti  $\overline{A}$  pagamento

Tutorial su www.teachertrainingvideos.com

**\_\_\_\_\_\_\_\_\_\_\_\_\_\_\_\_\_\_\_\_\_\_\_\_\_\_\_\_\_\_\_\_\_\_\_\_\_\_\_\_\_\_\_\_\_\_\_\_\_\_\_\_\_\_\_\_\_\_\_\_\_\_\_\_\_\_\_\_\_\_\_\_\_\_\_\_\_\_\_\_\_\_\_\_**

#### Di che cosa abbiamo bisogno I contenuti

Lezioni già pronte:

**\_\_\_\_\_\_\_\_\_\_\_\_\_\_\_\_\_\_\_\_\_\_\_\_\_\_\_\_\_\_\_\_\_\_\_\_\_\_\_\_\_\_\_\_\_\_\_\_\_\_\_\_\_\_\_\_\_\_\_\_\_\_\_\_\_\_\_\_\_\_\_\_\_\_\_\_\_\_\_\_\_\_\_\_**

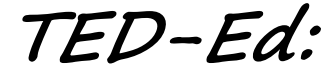

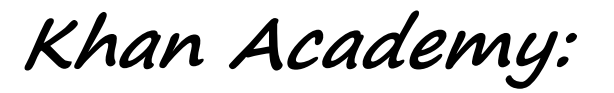

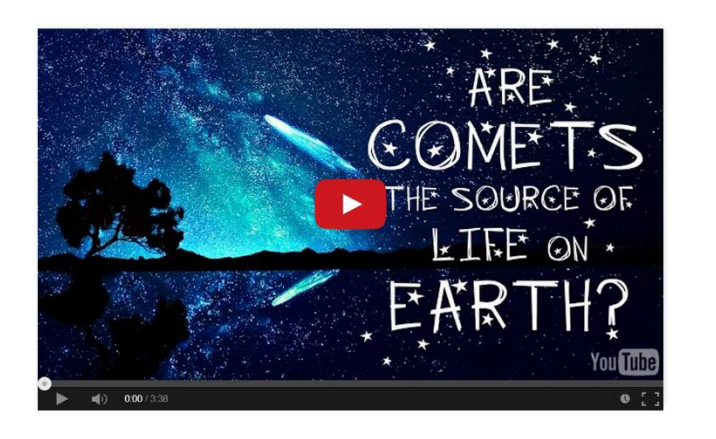

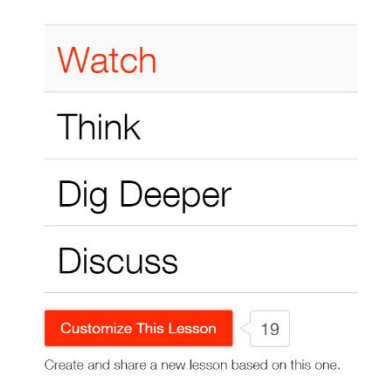

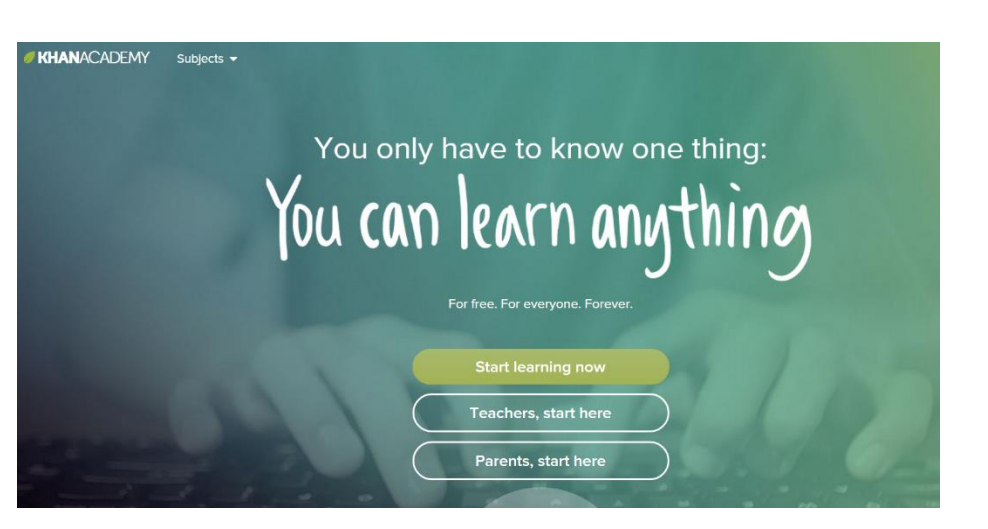

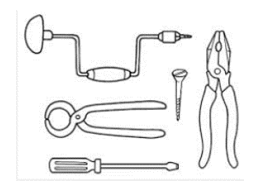

#### Di che cosa abbiamo bisogno **I contenuti**

#### Come creare le proprie lezioni:

**\_\_\_\_\_\_\_\_\_\_\_\_\_\_\_\_\_\_\_\_\_\_\_\_\_\_\_\_\_\_\_\_\_\_\_\_\_\_\_\_\_\_\_\_\_\_\_\_\_\_\_\_\_\_\_\_\_\_\_\_\_\_\_\_\_\_\_\_\_\_\_\_\_\_\_\_\_\_\_\_\_\_\_\_**

Movie Maker | SnaglT My Brainshark Camtasia Present.me JING

Gratuiti 1 A pagamento

Tutorial su www.teachertrainingvideos.com

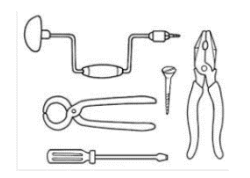

#### Creiamo la prima videolezione Movie Maker

## **1) Montaggio di un filmato**

 assemblaggio di immagini in movimento, foto, registrazioni audio, colonna sonora musicale, titoli di testa e di coda

**\_\_\_\_\_\_\_\_\_\_\_\_\_\_\_\_\_\_\_\_\_\_\_\_\_\_\_\_\_\_\_\_\_\_\_\_\_\_\_\_\_\_\_\_\_\_\_\_\_\_\_\_\_\_\_\_\_\_\_\_\_\_\_\_\_\_\_\_\_\_\_\_\_\_\_\_\_\_\_\_\_\_\_\_**

 download gratis da sito Microsoft (in Windows Essentials)

Esempio su: flipclil.blogspot.com

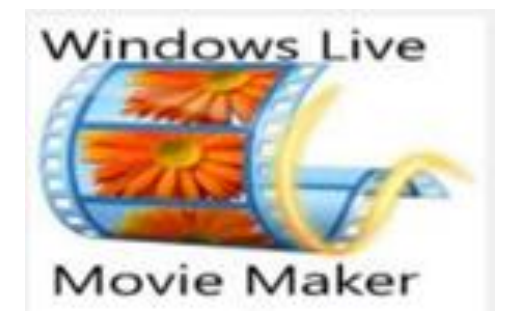

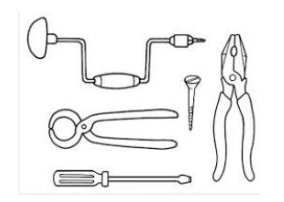

## Creiamo la prima videolezione MyBrainshark

#### **2) Creazione di un Video:**

 slide PPT (ma non solo…) associate ad una narrazione audio

**\_\_\_\_\_\_\_\_\_\_\_\_\_\_\_\_\_\_\_\_\_\_\_\_\_\_\_\_\_\_\_\_\_\_\_\_\_\_\_\_\_\_\_\_\_\_\_\_\_\_\_\_\_\_\_\_\_\_\_\_\_\_\_\_\_\_\_\_\_\_\_\_\_\_\_\_\_\_\_\_\_\_\_\_**

- durata max 15 minuti
- Esempio su: flipclil.blogspot.com

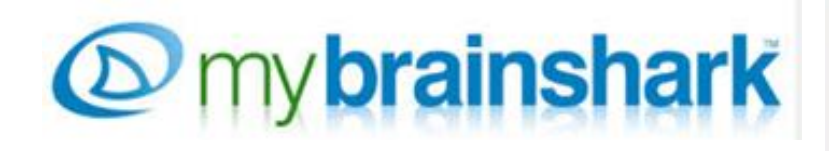

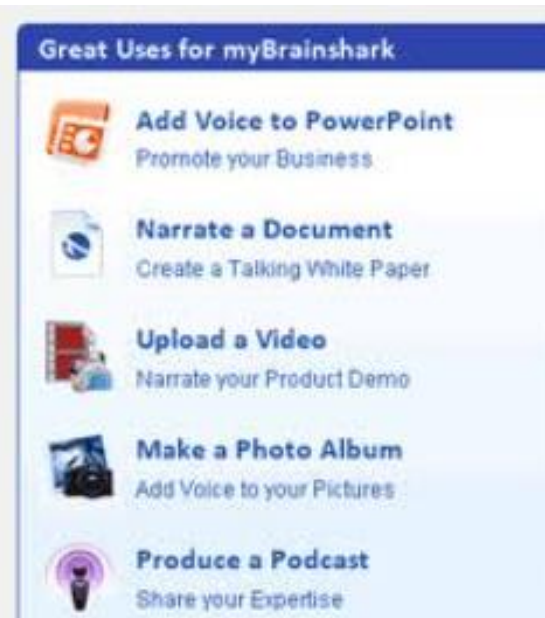

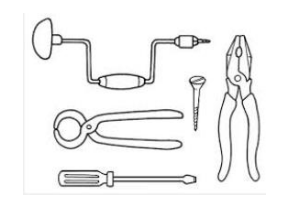

Creiamo la prima Videolezione Present.me

#### **3) Creazione di un Video:**

 slide PPT, o PDF o foto associate a commento video  $\checkmark$  gratis nella versione 'Education'

**\_\_\_\_\_\_\_\_\_\_\_\_\_\_\_\_\_\_\_\_\_\_\_\_\_\_\_\_\_\_\_\_\_\_\_\_\_\_\_\_\_\_\_\_\_\_\_\_\_\_\_\_\_\_\_\_\_\_\_\_\_\_\_\_\_\_\_\_\_\_\_\_\_\_\_\_\_\_\_\_\_\_\_\_**

Esempio su: flipclil.blogspot.com

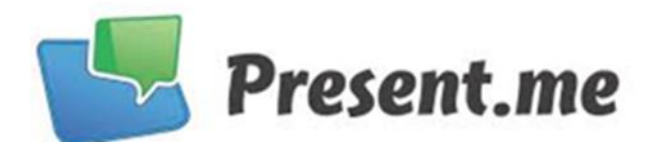

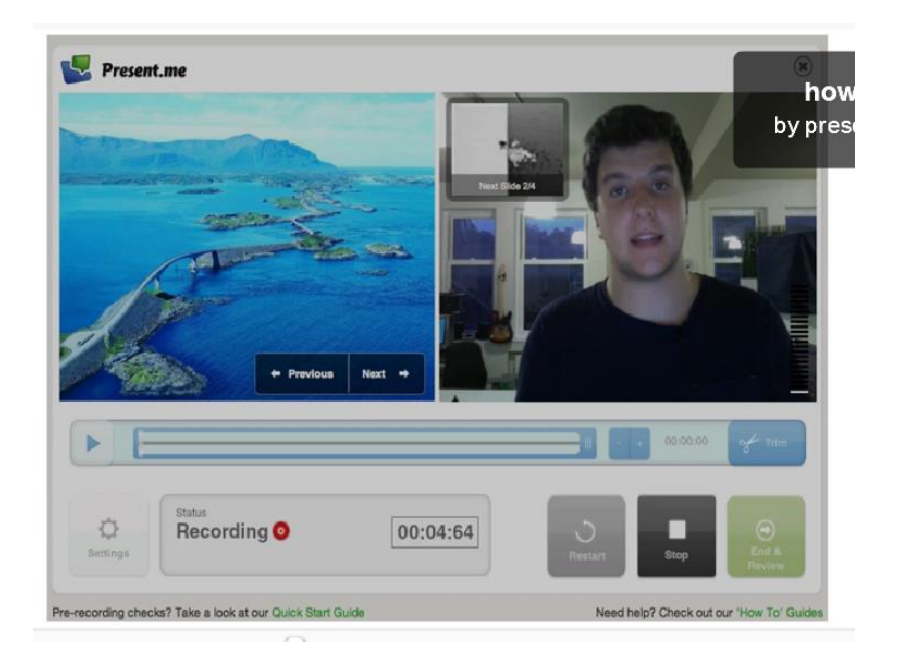

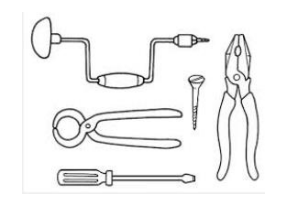

Creiamo la prima Videolezione Camtasia

Jing

#### **4) Creazione di un Video:**

 Software di 'screencasting': registra tutto quello che succede sullo schermo del pc, associandolo alla registrazione della webcam e alla registrazione del microfono

**TechSmith** 

SNAGIT

**\_\_\_\_\_\_\_\_\_\_\_\_\_\_\_\_\_\_\_\_\_\_\_\_\_\_\_\_\_\_\_\_\_\_\_\_\_\_\_\_\_\_\_\_\_\_\_\_\_\_\_\_\_\_\_\_\_\_\_\_\_\_\_\_\_\_\_\_\_\_\_\_\_\_\_\_\_\_\_\_\_\_\_\_**

- Download versione di prova gratis per 30 giorni
- Alternativa gratuita: JING oppure SnagIT (con Google Chrome)
- Esempio su: flipclil.blogspot.com

Camtasia

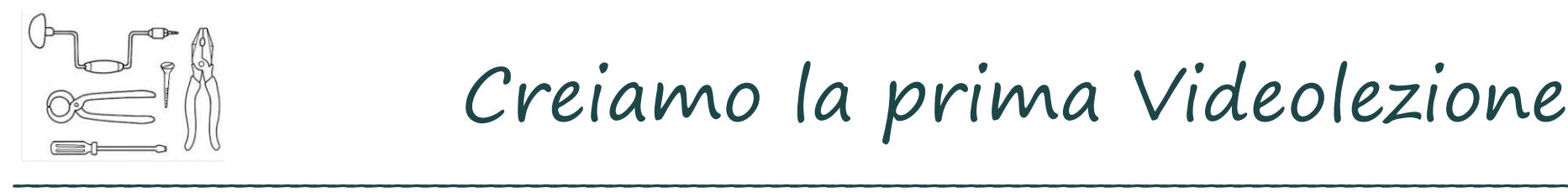

#### **Una criticità: la qualità del prodotto finale**

 non è sufficiente saper utilizzare la tecnologia è necessario progettare il lavoro secondo i principi del Digital Storytelling

Le fasi di lavoro:

#### 1. lo **story mapping**

Realizzare una mappa concettuale con le componenti essenziali della storia.

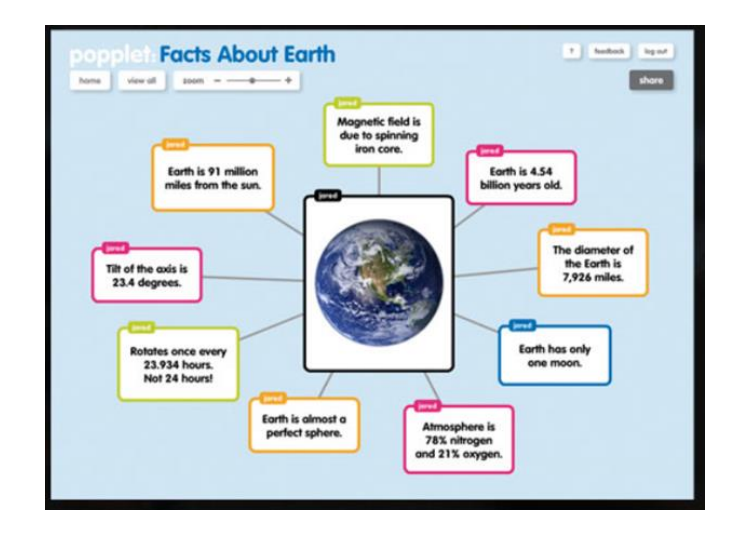

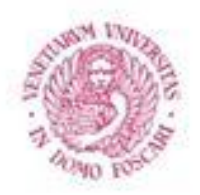

Le fasi di lavoro:

#### 2. lo **storyboard**

presentazione in sequenza ordinata di disegni o fotografie accompagnata da brevi descrizioni che riassumono gli eventi più significativi della

storia

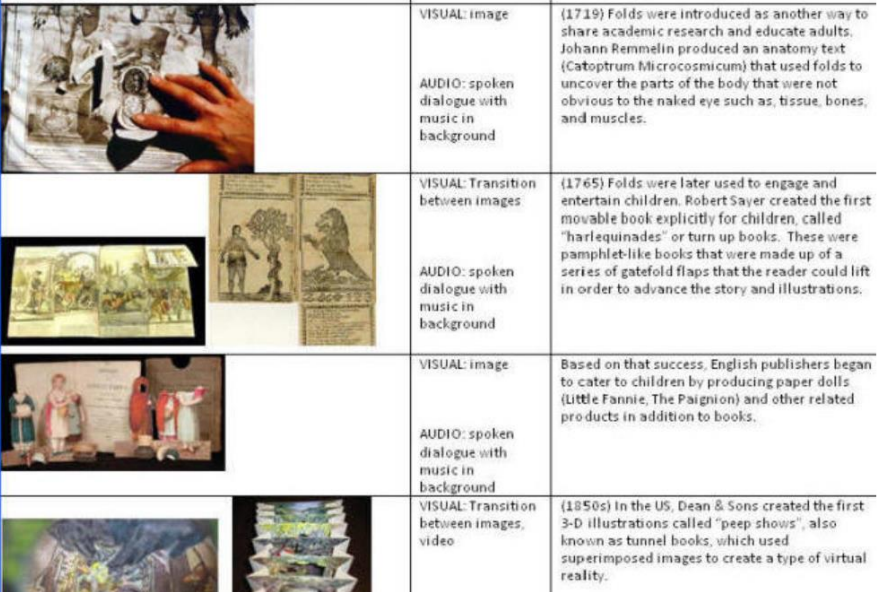

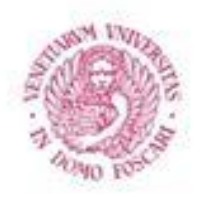

Le fasi di lavoro:

#### 3. la **sceneggiatura**

mettere per iscritto tutta la storia indicando esattamente quanto verrà detto (e quindi registrato) dal docente o dagli studenti, le immagini da realizzare o da recuperare, i video da realizzare, le musiche da scegliere e i titoli da predisporre.

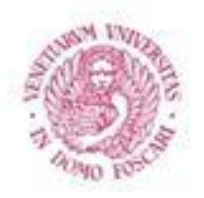

## **Il Digital Storytelling** Le fasi di lavoro:

### 4. **la selezione e la realizzazione dei materiali da assemblare**

Cercare foto, spezzoni video sul web e/o scattare foto, scansionare disegni, registrare video o audio clip, scegliere le musiche, decidere titoli di testa e di coda.

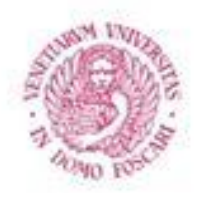

Le fasi di lavoro:

5. Il **montaggio**

assemblare tutti i materiali raccolti o prodotti e realizzare la presentazione multimediale finale.

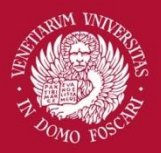

Università Ca' Foscari Venezia

# **GRAZIE PER L'ATTENZIONE**

luciana.favaro@unive.it